#### **SMT. MITHIBAI MOTIRAM KUNDNANI COLLEGE OF COMMERCE AND ECONOMICS Vidyasagar Principal K.M. Kundnani Bandra Campus**

**Adv. Nari Gursahani Road, TPS-III, Off. Linking Road, Bandra (West), Mumbai – 050**

**Re-Accredited "A" Grade by NAAC – 3rd Cycle (May 2017) Permanently Affiliated to University of Mumbai Recognized under Section 2(f) and 12(b) of UGC Act**

#### **NOTICE**

**Admissions to the M.Com Part - 1 Post Graduate Course for A.Y. 2024-25**

### **Step By Step Procedure For Pre-Admission**

**Date: 9 th July, 2024**

- 1. The entire process of admission to **M.COM Part – 1 Course (in Advanced Accountancy)** for the **Academic Year 2024-25** will be ONLINE only.
- 2. Admission Schedule or Admission Notice will be displayed on the official college website [www.mmk.edu.in](http://www.mmk.edu.in/)
- 3. **Note 1:Non-Indian Passport Holders** must do their admission directly through **Single Window System at Mumbai University Fort Campus**. Please refer to University Circular available on college website. Please do not apply or fill the college online admission form. Contact university of Mumbai Concerned authority/Department.
- 4. **Note 2:** Procedure for Provisional Eligibility Certificate for students coming from any other Board/ University other than the Mumbai Board and having Indian passports will be done at the time of admission to this college. **NRI students to follow NOTE 1 above.**
- 5. **Note 3:** Students applying from Foreign Boards and having Indian passports should obtain a Provisional Eligibility (Prima- Facie) letter from the University of Mumbai before submission of their forms.

## **The students are required to follow the following Steps:**

*Step – I Filling of Pre Admission Enrolment Forms of University of Mumbai* 

#### **The Weblink starts from 9 th July, 2024 to 31st July, 2024**

All the students who are applying for admissions to Post Graduate Courses are required to fill the University of Mumbai Pre – Admission Enrolment forms on the following weblink –

**----> <https://muadmission.samarth.edu.in/>**

**Step – II Filling of College Admission Form** 

#### **9 th July, 2024 to July, 2024**

All the students who are applying for admissions to Post Graduate Courses are required to fill the College Admission Form mandatorily on the following weblink –

**----> <https://enrollonline.co.in/Registration/Apply/MMK>**

**Note: Students are required to fill COMPULSORY both the forms i.e. College Admission form as well as Pre Admission Form of University of Mumbai as Merit List will be displayed on the basis of College Admission forms**.

# **Step by step procedure to college Online admission**

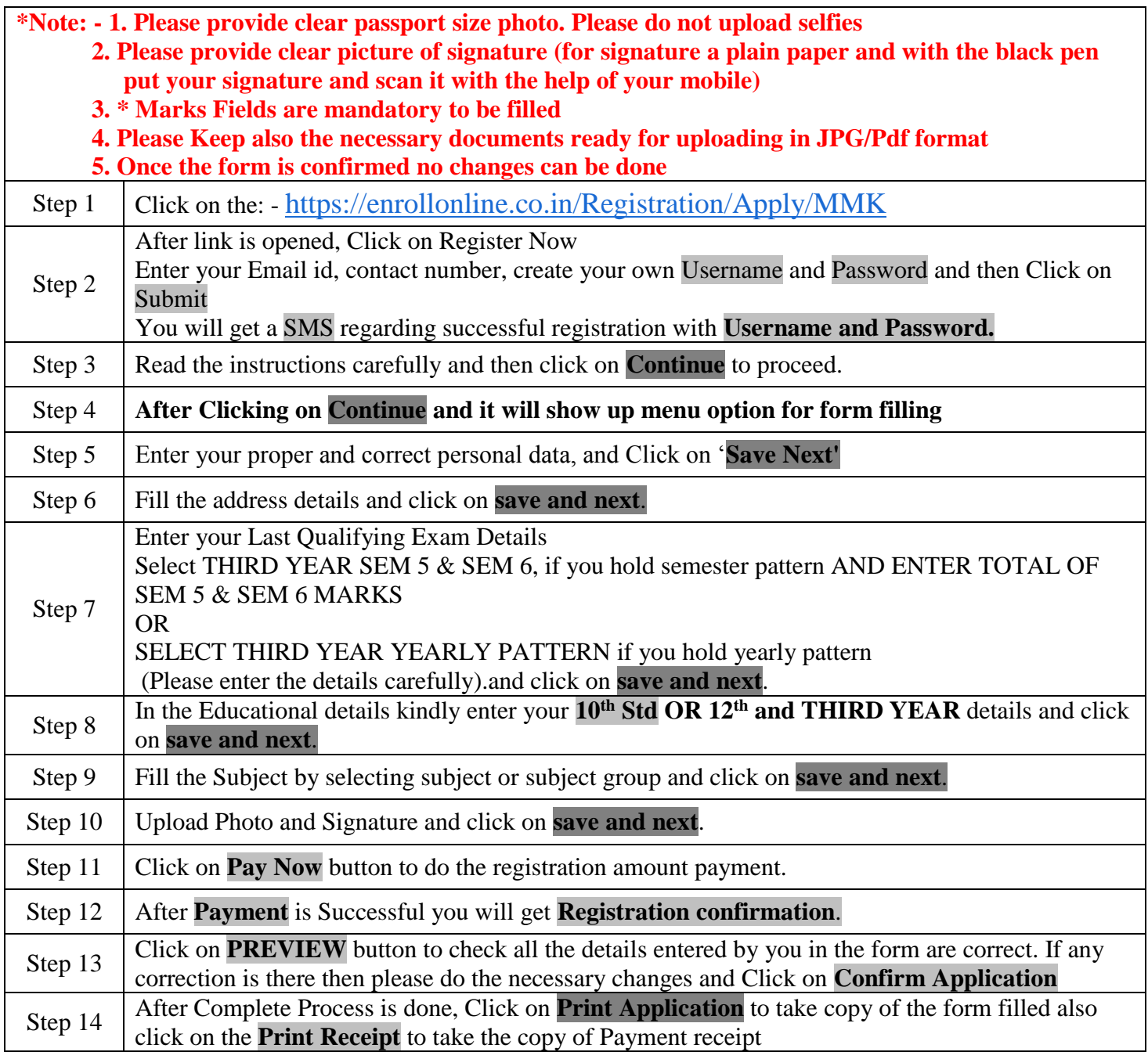

**\*\*\*\*\*\*\*ONCE THE FORM IS CONFIRM NO CHANGES WILL BE DONE\*\*\*\*\*\*\***

## **TIME SCHEDULE**

**Submission of Online College Admission forms (On College Website**  [https://enrollonline.co.in/Registration/](https://enrollonline.co.in/Registration/Apply/MMK) [Apply/MMK](https://enrollonline.co.in/Registration/Apply/MMK)

**: 9 th July, 2024 to 31st July, 2024**

**DOCUMENTS REQUIRED AT THE TIME OF ADMISSION**

- **1) T.Y.B.COM/BMS/BAF/BBI/BFM (Sem-V & Sem-VI) Original Marksheet And Consolidated Sheet (4 Xerox Copies).**
- **2) T.C./ N.O.C. Certificate Original (Other Than Mmk College – Inhouse Students)**
- **3) For The Students Other Than Univesrity Of Mumbai : A) Provisional Eligibility Certificate, B) Passing Certificate, C) Transferance Certificate And Migration Certificate**
- **4) Original Caste Certificate, Disability Certificate, Ex-Serviceman Certificate With 2 Xerox Copies (whatever category the candidate applies for)**
- **5) Sindhi Affidavit (For The Students Applied In Sindhi Quota)**
- **6) Gap Affidavit, If Applicable**

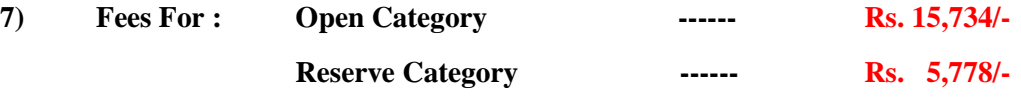

- **8) After submitting and or uploading the Google Form, the form is verified and checked by College staff and only after proper verification of the form and documents online a fees demand is created and students will receive a message on the cell phone regarding payment of fees. Students are required to pay final admission fees online through web link :[-https://www.feepayr.com/](https://www.feepayr.com/) Once admission fees are paid their admission is confirmed.**
- **9) ADHAR CARD XEROX COPY.**

#### **IMPORTANT NOTE:-**

In Queriesregardingpaymentissue,wherepaymentisdeductedbutstill show"**PAYNOW"** optionagain,

- 1. Refreshthepagebypressing(CTRL+ F5) OrwaitforNext24 hrs.
- **2. (Donotmakemultipletransactions)**
- **3. Click on Payment Re query to Check the Transaction Status.**

Foradmissionrelatedqueries,Students/Parents/Guardiansmaycontact college office fromMondaytoSaturdaybetween9:30AMto12:30PMonly.

 *Website–www.mmk.edu.in Email–[principal@mmk.edu.in](mailto:principal@mmk.edu.in) Contact –022 26495230*

 *Facebook-https:/[/www.facebook.com/Mmk-official-107403797296375/](http://www.facebook.com/Mmk-official-107403797296375/)*

*MMKYouTubeOfficialhttps:/[/www.youtube.com/channel/UCULQ800cTjzSx17KsbStDBw](http://www.youtube.com/channel/UCULQ800cTjzSx17KsbStDBw)*

**M.Com Coordinator Vice Principal Principal**

**Dr. Meena Kumari Mrs. Asha Bhat Prof. (Dr.) CA Kishore Peshori**